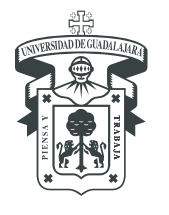

CENTRO UNIVERSITARIO DE TONALÁ DIVISIÓN DE CIENCIAS / DEPARTAMENTO DE CIENCIAS DE LA SALUD

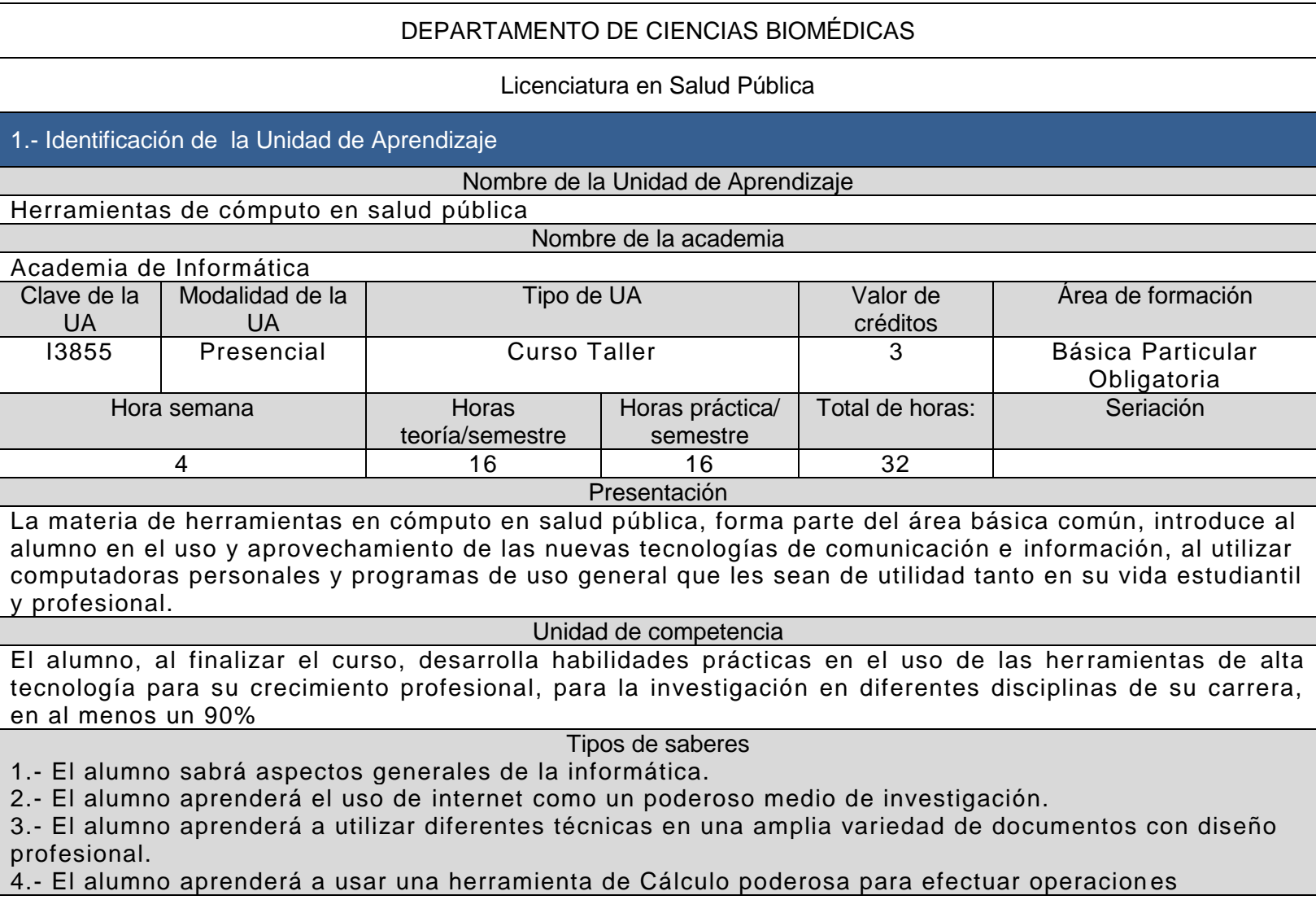

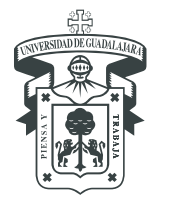

CENTRO UNIVERSITARIO DE TONALÁ División de Ciencias / Departamento de Ciencias de la Salud

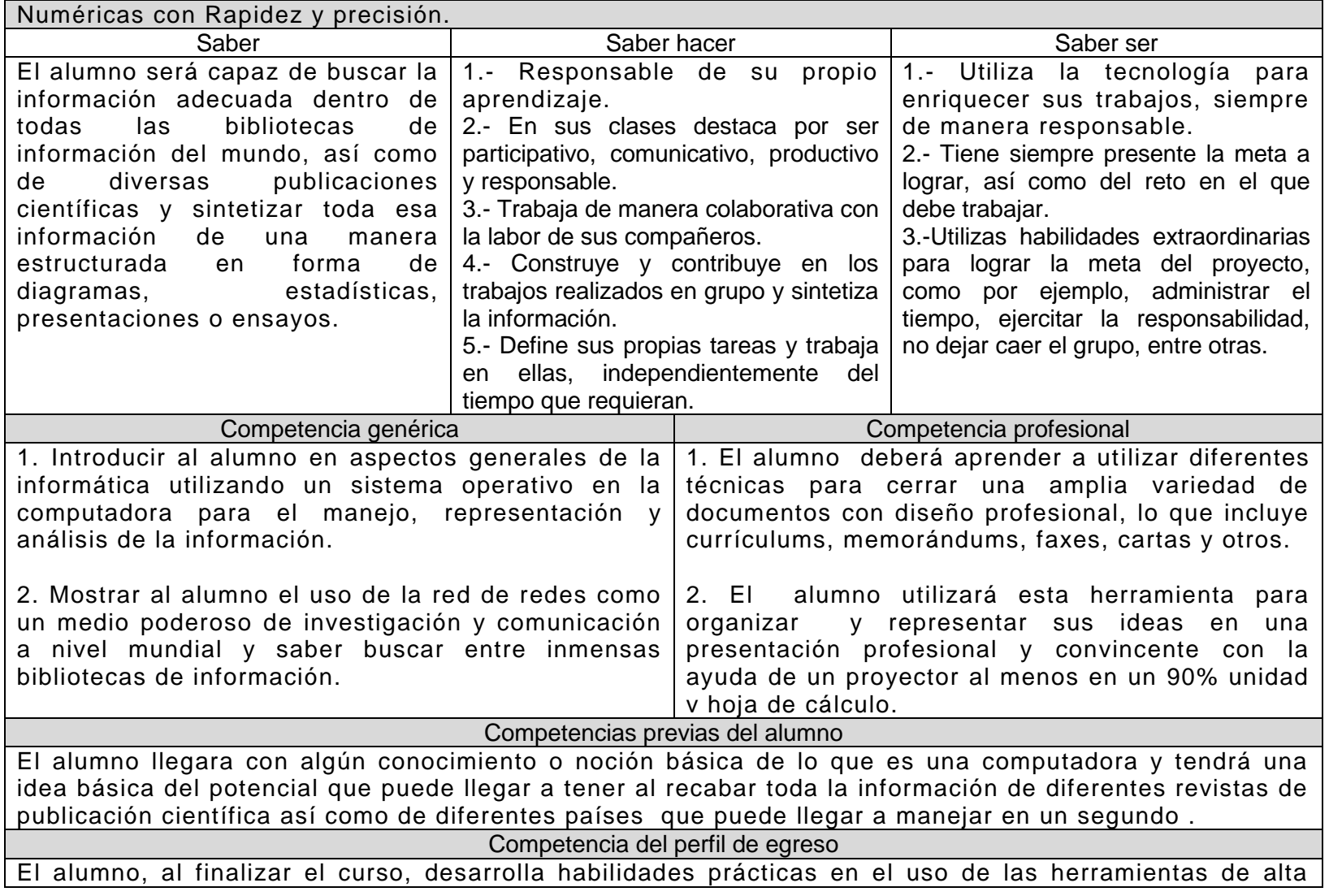

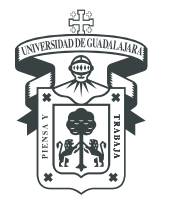

CENTRO UNIVERSITARIO DE TONALÁ DIVISIÓN DE CIENCIAS / DEPARTAMENTO DE CIENCIAS DE LA SALUD

tecnología para su crecimiento profesional, para la investigación en diferentes disciplinas de su carrera, en al menos un 90%.

Perfil deseable del docente

Licenciado en Informática/Ingeniero en sistemas computacionales o alguna carrera afín.

### 2.- Contenidos temáticos

#### Contenido

- 1. UNIDAD 1 AMBIENTES DE TRABAJO OBJETIVO PARTICULAR: INTRODUCIR AL ALUMNO EN ASPECTOS GENERALES DE LA INFORMÁTICA UTILIZANDO UN SISTEMA OPERATIVO EN LA COMPUTADORA PARA EL MANEJO, REPRESENTACIÓN Y ANÁLISIS DE LA INFORMACIÓN.
	- 1.1. INTRODUCCIÓN:
		- 1.1.1. CONCEPTOS (INFORMÁTICA, CARÁCTER, BYTE, BIT, RED)
		- 1.1.2. HARDWARE (UNIDADES DE ENTRADA, SALIDA, CPU Y CONFIGURACIÓN)
		- 1.1.3. SOFTWARE (PROGRAMAS EJECUTABLES, LENGUAJES DE APLICACIÓN Y COMERCIALES

### 1.2. SISTEMA OPERATIVO.

- 1.2.1. CONCEPTOS GENERALES DEL SISTEMA OPERATIVO (QUÉ ES EL SISTEMA OPERATIVO)
- 1.2.2. TIPOS DE SISTEMAS OPERATIVOS (BÁSICO, GRÁFICO, RED)
- 1.3. CONCEPTOS GENERALES DE WINDOWS
	- 1.3.1. AMBIENTE DE TRABAJO (ESCRITORIO DE TRABAJO, ICONOS, BARRA DE TAREAS, PAPEL TAPIZ, ACCESOS DIRECTOS, BOTÓN DE INICIO, RELOJ)
- 1.4. EJECUCIÓN DE OPERACIONES CON LAS VENTANAS
	- 1.4.1. ABRIR APLICACIONES, BOTONES DE CONTROL, ICONO DEL MENÚ DE CONTROL.
	- 1.4.2. BARRA DE MENÚS, BARRA DE HERRAMIENTAS, BARRAS DE DESPLAZAMIENTO, BARRA DE ESTADO
	- 1.4.3. POSICIÓN DE VENTANAS E ICONOS. CAMBIO DE TAMAÑO DE VENTANAS.
- 1.5. ACCESORIOS DE WINDOWS
	- 1.5.1. PANEL DE CONTROL. CONFIGURACIÓN REGIONAL, HORA Y FECHA, FUENTES; IMPRESORAS; MOUSE, PANTALLA.
- 1.6. MI PC Y EXPLORADOR DE WINDOWS
	- 1.6.1. CARPETAS. CREAR, ABRIR, RENOMBRAR CARPETAS
	- 1.6.2. ARCHIVOS. COPIAR, MOVER ARCHIVOS
	- 1.6.3. COPIAR, MOVER INFORMACIÓN A DISCOS
	- 1.6.4. BUSCAR ARCHIVOS Y/O CARPETAS
	- 1.6.5. CREAR ACCESOS DIRECTOS.
- 1.7. COMPRESORES DE INFORMACIÓN

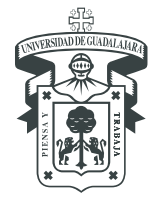

CENTRO UNIVERSITARIO DE TONALÁ DIVISIÓN DE CIENCIAS / DEPARTAMENTO DE CIENCIAS DE LA SALUD

- 1.8. PRÁCTICA DE LA UNIDAD
- 1.9. EVALUACIÓN DEL TEMA
- 2. UNIDAD 2 INTERNET OBJETIVO PARTICULAR: MOSTRAR AL ALUMNO EL USO DE LA RED DE REDES COMO UN MEDIO PODEROSO DE INVESTIGACIÓN Y COMUNICACIÓN A NIVEL MUNDIAL Y SABER BUSCAR ENTRE INMENSAS BIBLIOTECAS DE INFORMACIÓN. 2.1. LA RED INTERNET.
	- 2.1.1. CONCEPTO DE CLIENTE -SERVIDOR
	- 2.1.2. REDES WAN LAN
	- 2.1.3. LA NUBE
	- 2.2. LA BÚSQUEDA EN INTERNET
		- 2.2.1. SISTEMAS DE BÚSQUEDA
		- 2.2.2. MOTORES DE BÚSQUEDA
		- 2.2.3. OPERADORES DE BÚSQUEDA
		- 2.2.4. TIPS DE BÚSQUEDA
	- 2.3. EL CORREO EN INTERNET
	- 2.4. COMUNICACIÓN SÍNCRONA Y ASÍNCRONA EN INTERNET
	- 2.5. INTRODUCCIÓN A PÁGINAS WEB
	- 2.6. PRÁCTICA DE LA UNIDAD
		- 2.6.1. GESTIÓN DE INFORMACIÓN EN ENTORNOS VIRTUALES. BIBLIOTECA VIRTUAL
	- 2.7. E-LEARNING
		- 2.7.1. PLATAFORMAS Y USOS GENERALES
	- 2.8. EVALUACIÓN DEL TEMA
- 3. UNIDAD III. PROCESADOR DE TEXTOS OBJETIVO PARTICULAR. DEBERÁ APRENDER A UTILIZAR DIFERENTES TÉCNICAS PARA CERRAR UNA AMPLIA VARIEDAD DE DOCUMENTOS CON DISEÑO PROFESIONAL, LO QUE INCLUYE CURRÍCULUMS, MEMORÁNDUMS, FAXES, CARTAS Y OTROS.
	- 3.1. CREACIÓN Y EDICIÓN DE DOCUMENTOS
		- 3.1.1. MENÚ ARCHIVO. NUEVO, ABRIR, CERRAR, GUARDAR, GUARDAR COMO, CONFIGURAR PÁGINA, VISTA PRELIMINAR, IMPRIMIR.
		- 3.1.2. MENÚ EDICIÓN. DESHACER, REHACER, CORTAR, COPIAR, PEGAR, BORRAR, SELECCIONAR TODO, BUSCAR, REMPLAZAR, IR A.
		- 3.1.3. MENÚ VER. NORMAL, DISEÑO EN PANTALLA, DISEÑO DE PÁGINA, ESQUEMA, DOCUMENTO MAESTRO, BARRAS DE HERRAMIENTAS, ENCABEZADO Y PIE DE PÁGINA, NOTAS AL PIE, COMENTARIOS, PANTALLA COMPLETA, ZOOM.
		- 3.1.4. MENÚ INSERTAR. SALTO, NÚMEROS DE PÁGINA, FECHA Y HORA, AUTOTEXTO, SÍMBOLO, NOTA AL PIE, IMAGEN.
		- 3.1.5. MENÚ FORMATO. FUENTE, PÁRRAFO, NUMERACIÓN Y VIÑETAS, BORDES Y SOMBREADO; COLUMNAS,

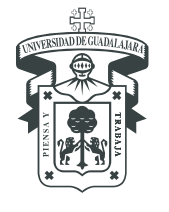

CENTRO UNIVERSITARIO DE TONALÁ DIVISIÓN DE CIENCIAS / DEPARTAMENTO DE CIENCIAS DE LA SALUD

TABULACIONES, LETRA CAPITAL, CAMBIAR MAYÚSCULAS Y MINÚSCULAS, AUTOFORMATO, FONDO

- 3.1.6. MENÚ HERRAMIENTAS. ORTOGRAFÍA Y GRAMÁTICA, IDIOMA, AUTOCORRECCIÓN, PROTEGER DOCUMENTO.
- 3.1.7. MENÚ TABLA. INSERTAR TABLA, ELIMINAR CELDAS, DIVIDIR CELDAS, SELECCIONAR FILA, SELECCIONAR COLUMNA, SELECCIONAR TABLA, AUTOFORMATO DE TABLAS, ALTO Y ANCHO DE CELDA, OCULTAR LÍNEAS DE DIVISIÓN.
- 3.1.8. MENÚ VENTANA. NUEVA VENTANA, ORGANIZAR TODO. DIVIDIR.
- 3.1.9. MENÚ AYUDA. VER LOS ASISTENTES.
- 3.2. PRÁCTICA DE LA UNIDAD
- 3.3. EVALUACIÓN DEL TEMA.
- 4. UNIDAD IV PRESENTACIONES OBJETIVO PARTICULAR. EL ALUMNO UTILIZARÁ ESTA HERRAMIENTA PARA ORGANIZAR Y REPRESENTAR SUS IDEAS EN UNA PRESENTACIÓN PROFESIONAL Y CONVINCENTE CON LA AYUDA DE UN PROYECTOR AL MENOS EN UN 90%
	- 4.1. CREACIÓN Y EDICIÓN DE GRÁFICOS Y PRESENTACIONES
		- 4.1.1. MENÚ ARCHIVO. NUEVO, ABRIR, CERRAR, GUARDAR, GUARDAR COMO, CONFIGURAR PÁGINA, IMPRIMIR.
		- 4.1.2. MENÚ EDICIÓN. DESHACER, REHACER, CORTAR, COPIAR, PEGAR, BORRAR, SELECCIONAR, DUPLICAR, ELIMINAR DIAPOSITIVA, BUSCAR, REMPLAZAR
		- 4.1.3. MENÚ VER. DIAPOSITIVA, ESQUEMA CLASIFICADOR DE DIAPOSITIVAS, PÁGINAS DE NOTAS, PRESENTACIÓN CON DIAPOSITIVAS, BLANCO Y NEGRO, DIAPOSITIVAS EN MINIATURA, BARRAS DE HERRAMIENTAS, REGLA, GUÍAS, ENCABEZADO Y PIE DE PÁGINA..
		- 4.1.4. MENÚ INSERTAR. NUEVA DIAPOSITIVA, DUPLICAR DIAPOSITIVA, NÚMERO DE DIAPOSITIVA, FECHA Y HORA, SÍMBOLO, IMAGEN, CUADRO DE TEXTO.
		- 4.1.5. MENÚ FORMATO. FUENTE, VIÑETA, ALINEACIÓN, INTERLINEADO, CAMBIAR MAYÚSCULAS Y MINÚSCULAS, REMPLAZAR FUENTES, DISEÑO DE LA DIAPOSITIVA, COMBINACIÓN DE COLORES DE LA DIAPOSITIVA, FONDO, APLICAR DISEÑO, COLORES Y LÍNEAS.
		- 4.1.6. MENÚ HERRAMIENTAS. ORTOGRAFÍA Y GRAMÁTICA, CORRECTOR DE ESTILOS, IDIOMA, AUTOCORRECCIÓN.
		- 4.1.7. MENÚ PRESENTACIÓN VER PRESENTACIÓN, ENSAYAR INTERVALOS, CONFIGURAR PRESENTACIÓN, VER EN DOS PANTALLAS, PRESTABLECER ANIMACIÓN, PERSONALIZAR ANIMACIÓN, VISTA PREVIA DE LA ANIMACIÓN, TRANSICIÓN DE DIAPOSITIVA.
	- 4.2. PRÁCTICA DE LA UNIDAD
	- 4.3. EVALUACIÓN DEL TEMA
- 5. UNIDAD V HOJA DE CÁLCULO OBJETIVO PARTICULAR. EL ALUMNO APRENDERÁ A USAR UNA HERRAMIENTA DE CÁLCULO PODEROSA PARA EFECTUAR OPERACIONES NUMÉRICAS CON RAPIDEZ Y PRECISIÓN; SIMPLIFICAR Y REPRESENTAR LA INFORMACIÓN EN FORMA SINTETIZADA QUE SIRVA DE BASE PARA TOMA DECISIONES EN SU VIDA PROFESIONAL EN AL MENOS UN 90%

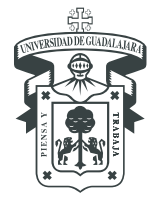

CENTRO UNIVERSITARIO DE TONALÁ DIVISIÓN DE CIENCIAS / DEPARTAMENTO DE CIENCIAS DE LA SALUD

5.1. CREACIÓN DE HOJAS DE CÁLCULO.

- 5.1.1. MENÚ ARCHIVO. NUEVO, ABRIR, CERRAR, GUARDAR, GUARDAR COMO, GUARDAR ARREA DE TRABAJO, CONFIGURAR PÁGINA, VISTA PRELIMINAR, IMPRIMIR, ÁREA DE IMPRESIÓN.
- 5.1.2. MENÚ EDICIÓN. DESHACER, REHACER, CORTAR, COPIAR, PEGAR, RELLENAR (EXCLUIR OTRAS HOJAS Y JUSTIFICAR), BORRAR, ELIMINAR HOJA, MOVER O COPIAR HOJA, BUSCAR, REMPLAZAR, IR A.
- 5.1.3. MENÚ VER. NORMA, VISTA PREVIA DE SALTO DE PÁGINA, BARRAS DE HERRAMIENTAS, BARRA DE FÓRMULAS, BARRA DE ESTADO, ENCABEZADO Y PIE DE PÁGINA
- 5.1.4. MENÚ INSERTAR. CELDAS, FILAS COLUMNAS, HOJA DE CÁLCULO, GRÁFICO, SALTO DE PÁGINA, FUNCIÓN (SÓLO VER SUMA, PROMEDIO, SI, BUSCAR V Y H Y PAGO), NOMBRE, IMAGEN.
- 5.1.5. MENÚ FORMATO. CELDAS, FILA, COLUMNA, HOJA, AUTOFORMATO
- 5.1.6. MENÚ HERRAMIENTAS. ORTOGRAFÍA Y GRAMÁTICA, AUTOCORRECCIÓN,
- 5.1.7. MENÚ DATOS ORDENAR, SUBTOTALES
- 5.1.8. MENÚ VENTANA. OCULTAR, MOSTRAR, INMOVILIZAR PANELES
- 5.2. PRÁCTICA DE LA UNIDAD

5.3. EVALUACIÓN DEL TEMA.

- 6. UNIDAD VI DISEÑO DE PÁGINAS WEB OBJETIVO PARTICULAR. EL ALUMNO SERÁ CAPAZ DE DISEÑAR PUBLICIDAD EN PÁGINAS WEB, UTILIZANDO UNA HERRAMIENTA SENCILLA Y PODEROSA.
	- 6.1. MENÚ ARCHIVO
	- 6.2. MENÚ EDICIÓN
	- 6.3. MENÚ VER
	- 6.4. MENÚ INSERTAR
	- 6.5. MENÚ FORMATO
	- 6.6. MENÚ HERRAMIENTAS
	- 6.7. PRÁCTICA DE LA UNIDAD
	- 6.8. EVALUACIÓN DEL TEMA

### Estrategias docentes para impartir la unidad de aprendizaje

1.- Observar lo que hace el estudiante y cómo lo hace a fin de retroalimentar su desempeño y mejorar su aprendizaje.

- 2.- Le Permite al estudiante realizar sus actividades de manera autónoma pero sin dejar de apoyarlo.
- 3.- Proveer al estudiante de recursos para facilitar su aprendizaje.
- 4.- Le acerca al estudiante los medios para que pueda crecer en su aprendizaje.
- 5.- Desempeña el papel de guía para orientarte en la manera de alcanzar tu aprendizaje.

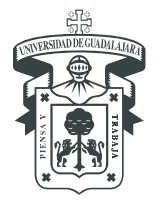

CENTRO UNIVERSITARIO DE TONALÁ División de Ciencias / Departamento de Ciencias de la Salud

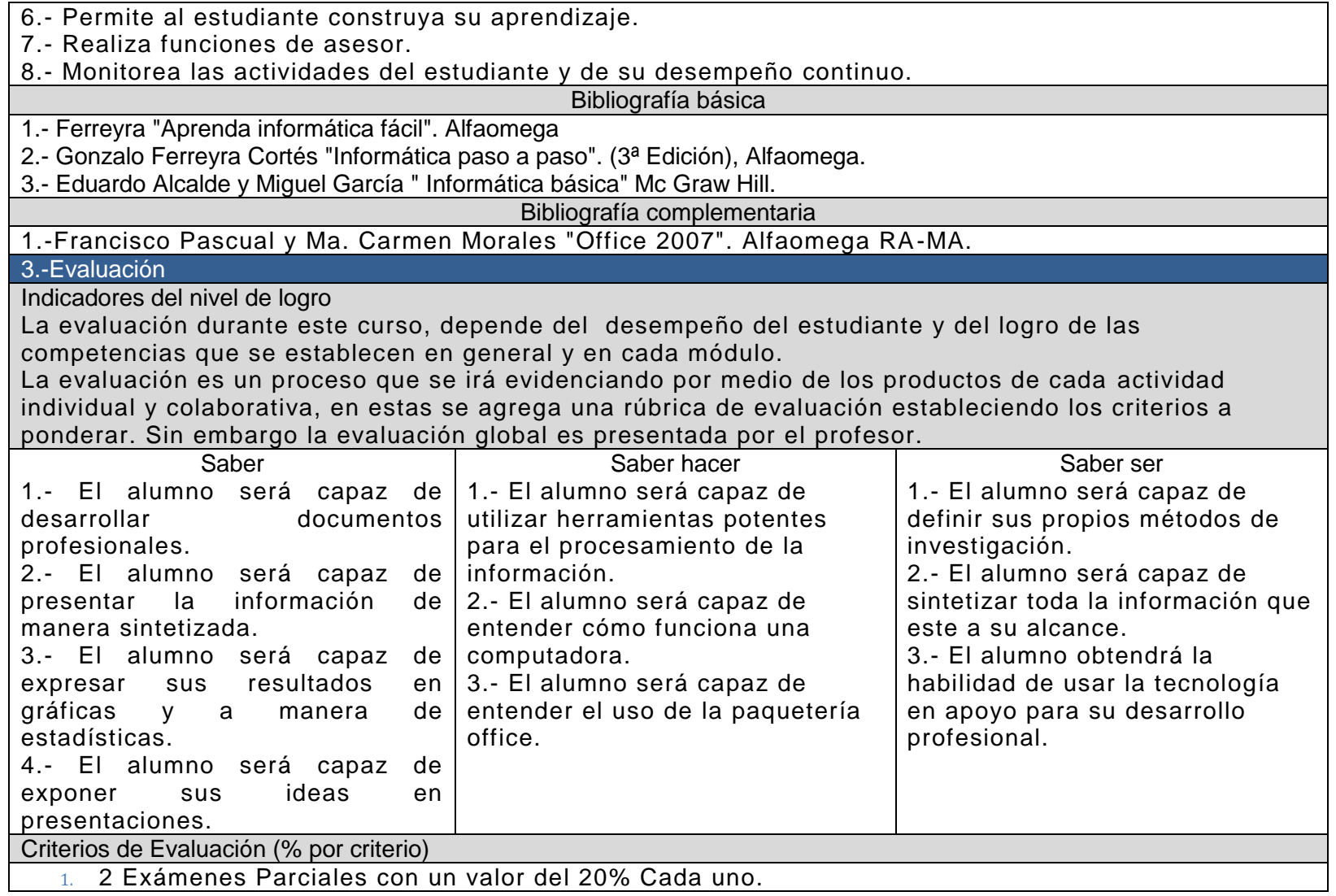

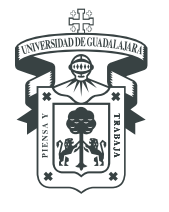

CENTRO UNIVERSITARIO DE TONALÁ DIVISIÓN DE CIENCIAS / DEPARTAMENTO DE CIENCIAS DE LA SALUD

2. Tareas, Participaciones, actividades en clase, reportes de practica, y Exposiciones con un valor del 60%

### 4.-Acreditación

Para tener derecho a examen ordinario el alumno deberá cumplir con un 80% de las asistencias.

Para tener derecho a examen ordinario el alumno deberá cumplir con un 60% de las asistencias.

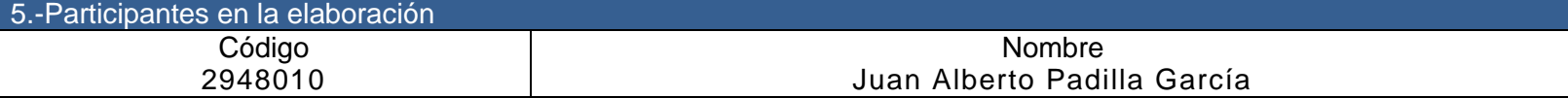

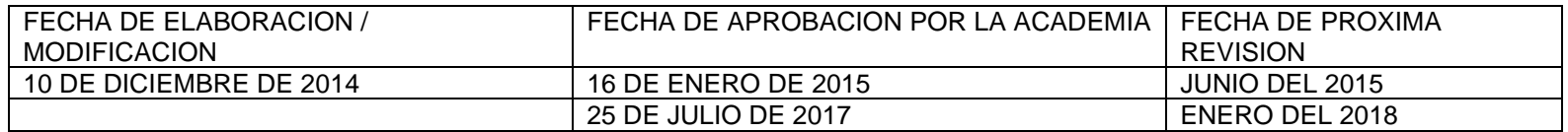

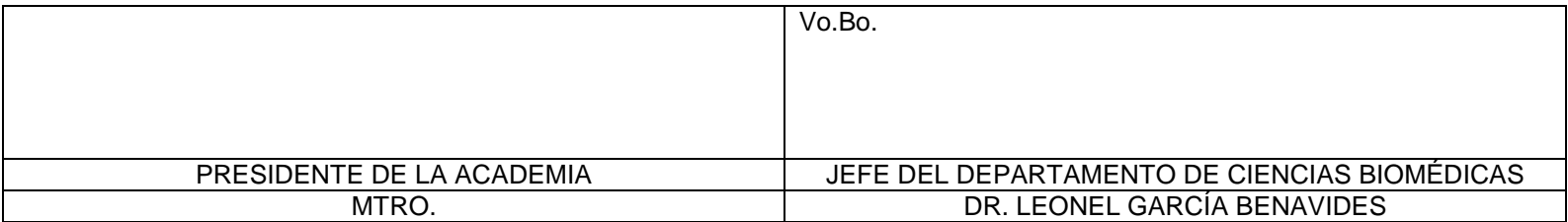